### **CS Contest Management – Installation Overview**

CS Contest Management is a "network" application that includes a variety of programs used by different departments running on different computers. As such, the installation is in two parts.

First, the "server" installation is run once to create a common directory or "**File Server**" where all of the programs and data will be stored. This installation does NOT add or run any applications on this computer.

Second, the "Client" installations are used to install the various modules on the appropriate computers. The client install will register the necessary files and create a shortcut pointing to the program in the file server directory created during the server installation. *Note: The user will require full rights to the File Server directory.*

*Stations using our CS Call Management software can also link the Call Screening module (CSScreener) to the contesting software to access contest and prize information as well as enter contest winners.*

### **Where to Install the CS Contest Management Clients**

The CS Contest Management package is very compact and does not require a lot of computing power or disk space and can be installed on any Windows computer. However, the computer will need network access to the CS Contest File Server directory and the user will require full rights in order to add contest and winner information.

On-Air work stations using the optional WHOZZ calling caller ID unit and Reception Clients using the Topaz Electronic signature pad, will require the necessary serial, IP or USB connection to the device.

**System Requirements:** CS Contest Management File Server will require 50-100meg of disk space. There are no server applications as the "server" is simply a common data storage area. Workstations will need the appropriate network cards and access to the file server directory. Please note: peer to peer configurations may limit the number of concurrent users. If connection limit is exceeded, the CS Contest Management installation directory should be located on a station's Local Area Network.

### **CS Contest Clients**

Once the Server installation is completed, the following clients can be installed on all necessary workstations using the setup program from the associated Client subdirectory.

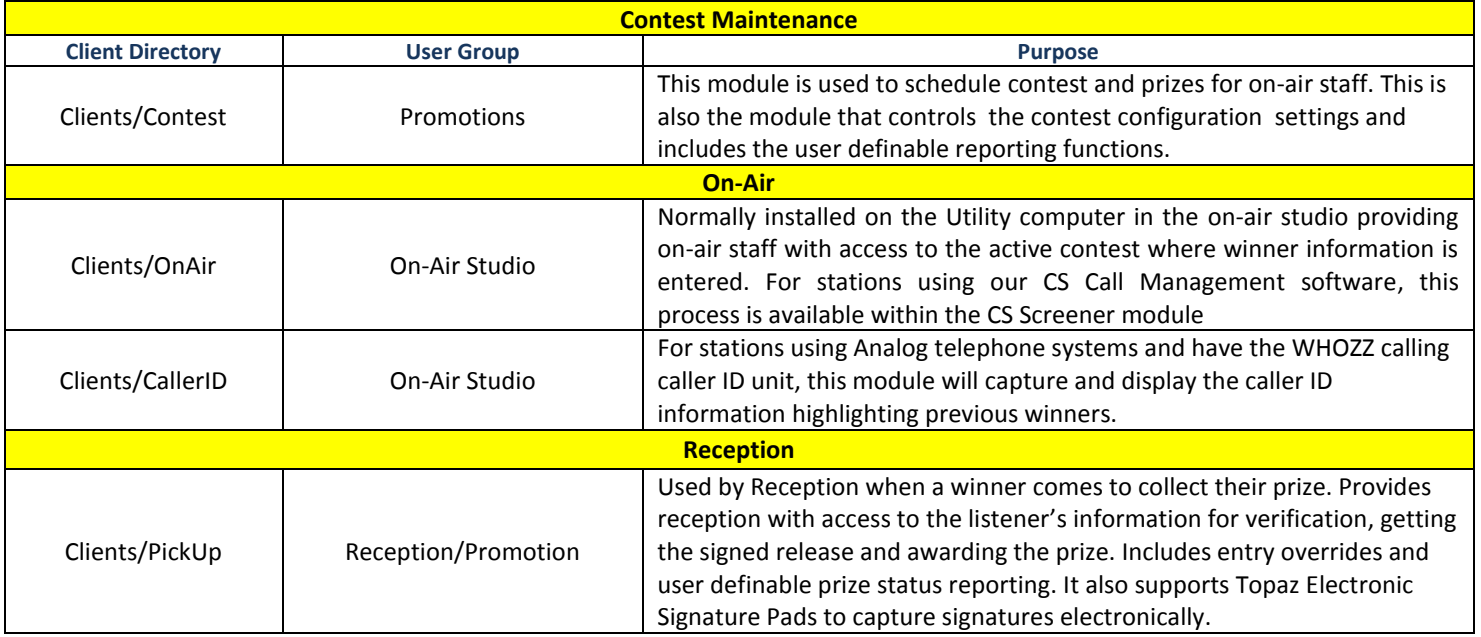

## **Installation for CS Contest Management**

The CS Contest Management installation process follows the Standard Microsoft installation procedures with on-line instructions. **You will need to be logged in as an Administrator to install the applications**. Once installed and configured, the program can be run with user level rights.

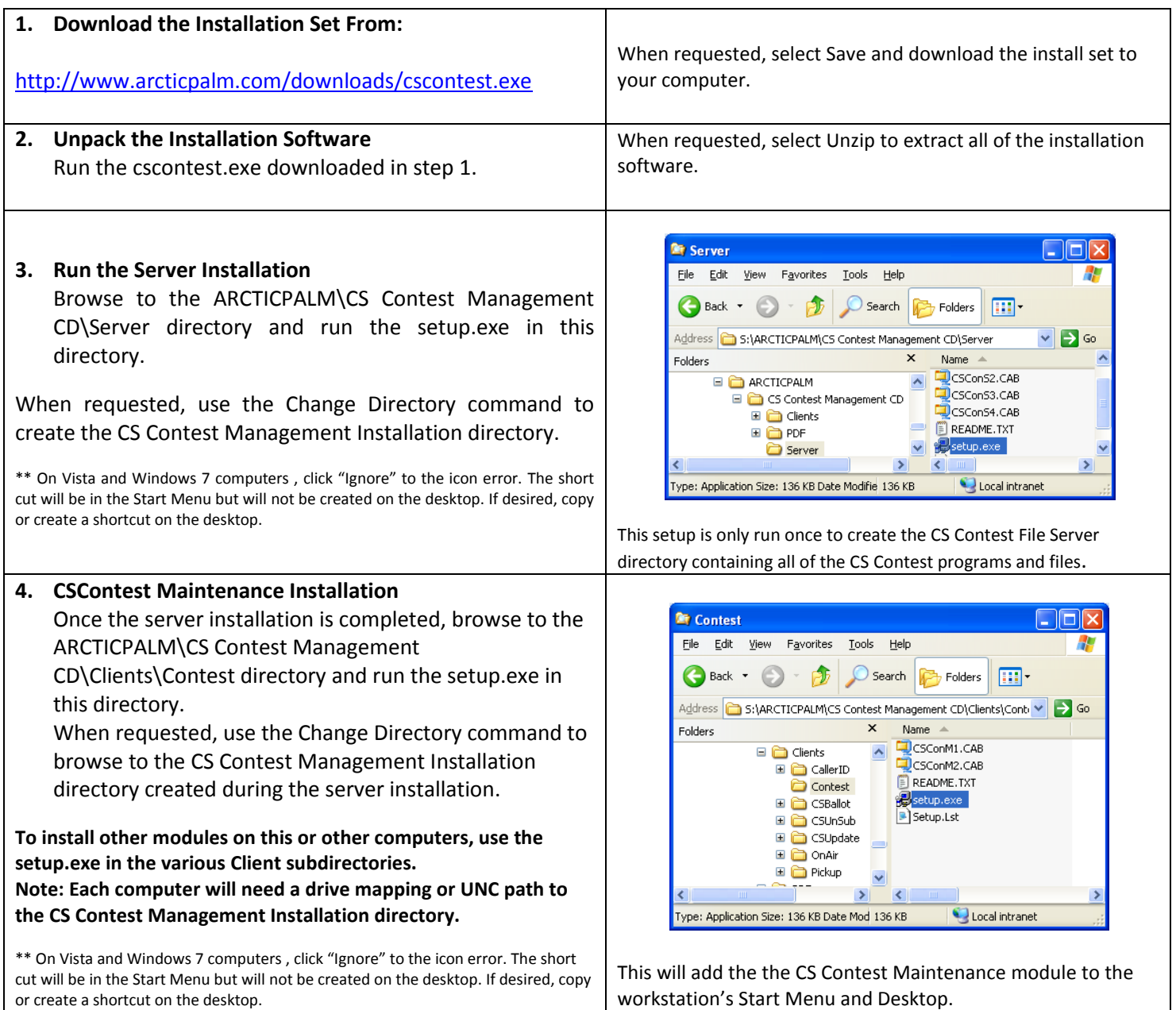

**\*\*Note: CS Contest Management is designed to run on all versions of Windows and includes some older drivers for earlier versions of windows. As such, you may see the warning about installing an older version of a driver. If so, ALWAYS select KEEP to keep the existing version.**

# **CS Contest Management Configuration**

The following is a brief description of the configuration settings required for CS Contest Management. This is controlled by the maintenance program. This only needs to be done once and is used by all other CS Contest Management applications. For detailed configuration settings, see the **CS Contest Maintenance User Guide.PDF** in the PDF directory of the CD.

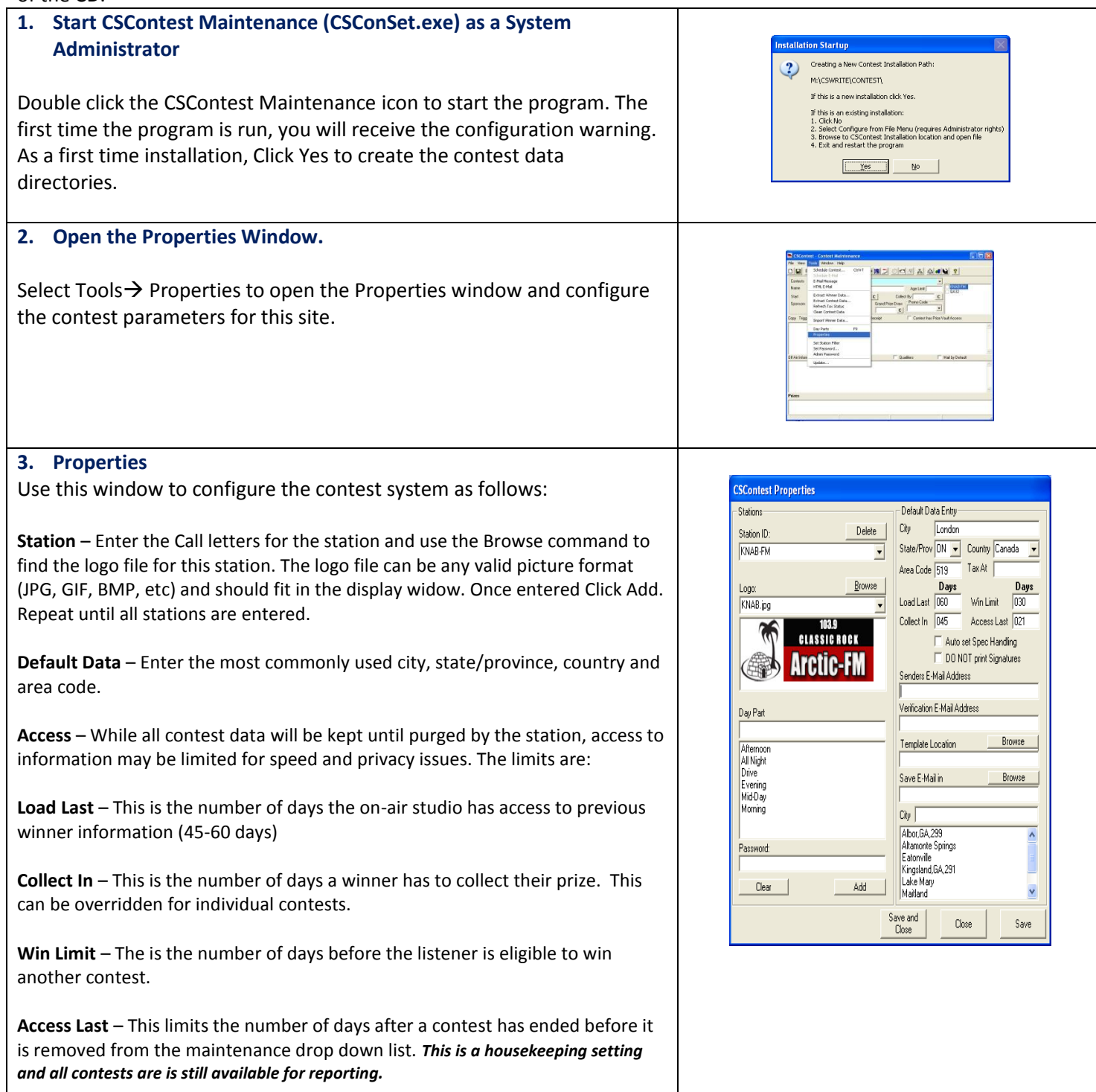

### **Contest Entry**

Once the configuration settings have been updated we may start scheduling contests and install the other client modules on the necessary workstations. For contest entry details, see the CS Contest Maintenance User Guide.PDF for details.

While there are several advanced features in the CS Contest Management system, the following describes the basic contest entry.

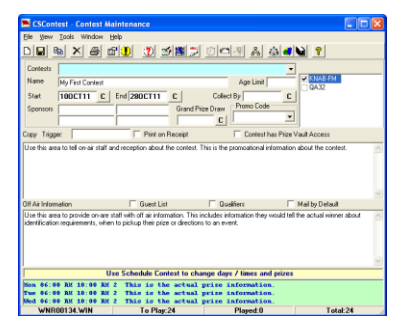

### **Basic Contest Data**

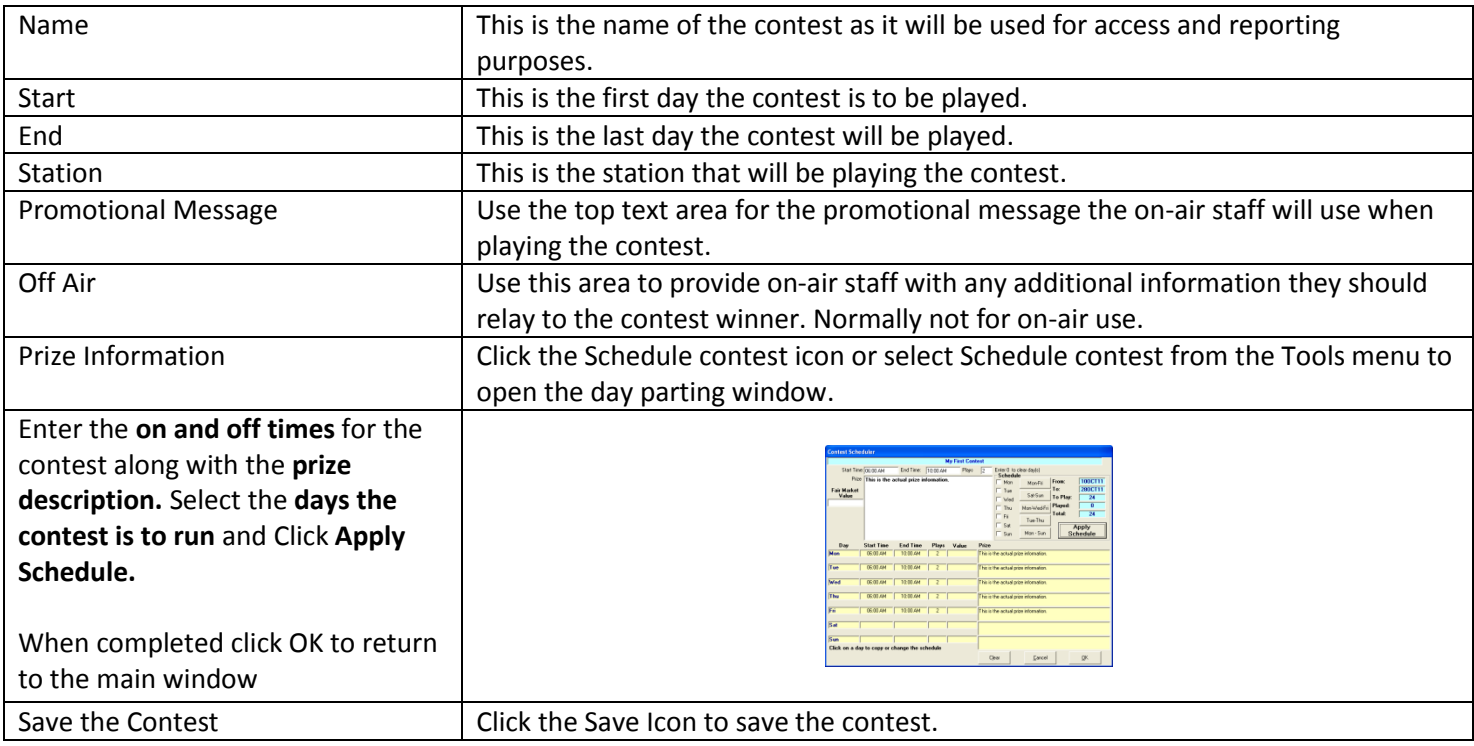

### **On-Air and Reception Modules**

The clients directory also includes the OnAir and PickUp subdirectories for installing the On-Air module in the studio and the reception module at reception. Once installed, these modules will use the configuration settings from the initial configuration. The first time the On-Air module is run, select the station and all contests for that station will be available. Active contest will be in the drop down list and played, past and future contests will be available from the Log menu.

Once installed, the reception module (CSPickUp) will display all winning entries for the time specified as the Win Limit in the initial configuration.